2025/05/16 13:26 1/2 Contact photo

## **Contact photo**

From the Edit contact form, click on the contact photo to insert a new photo or modify the existing one.

The available tools are:

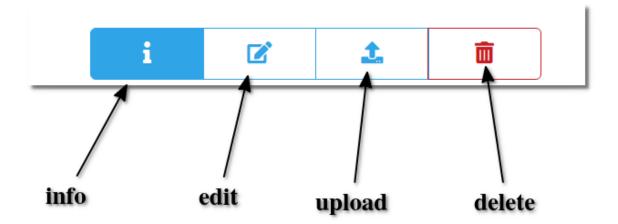

Uploading a photo you will be asked to crop it (must be square):

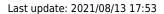

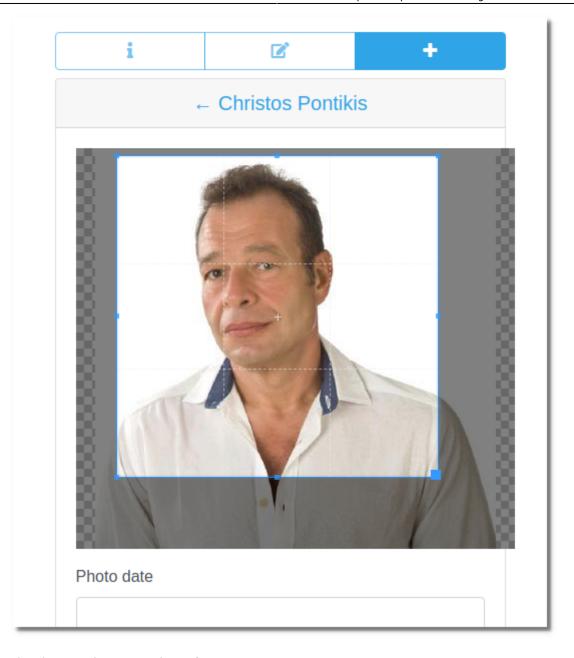

You can upload more than one photo for a contact.

From:

https://docs.medisign.com/ - docs.medisign.com

Permanent link:

https://docs.medisign.com/manual/contact-photo

Last update: 2021/08/13 17:53

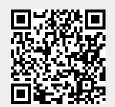

https://docs.medisign.com/ Printed on 2025/05/16 13:26